# **iji** Fortanix<sup>®</sup>

# Integration **Guide**

# USING FORTANIX DATA SECURITY MANAGER FOR HASHICORP VAULT ENTERPRISE

*VERSION 1.0*

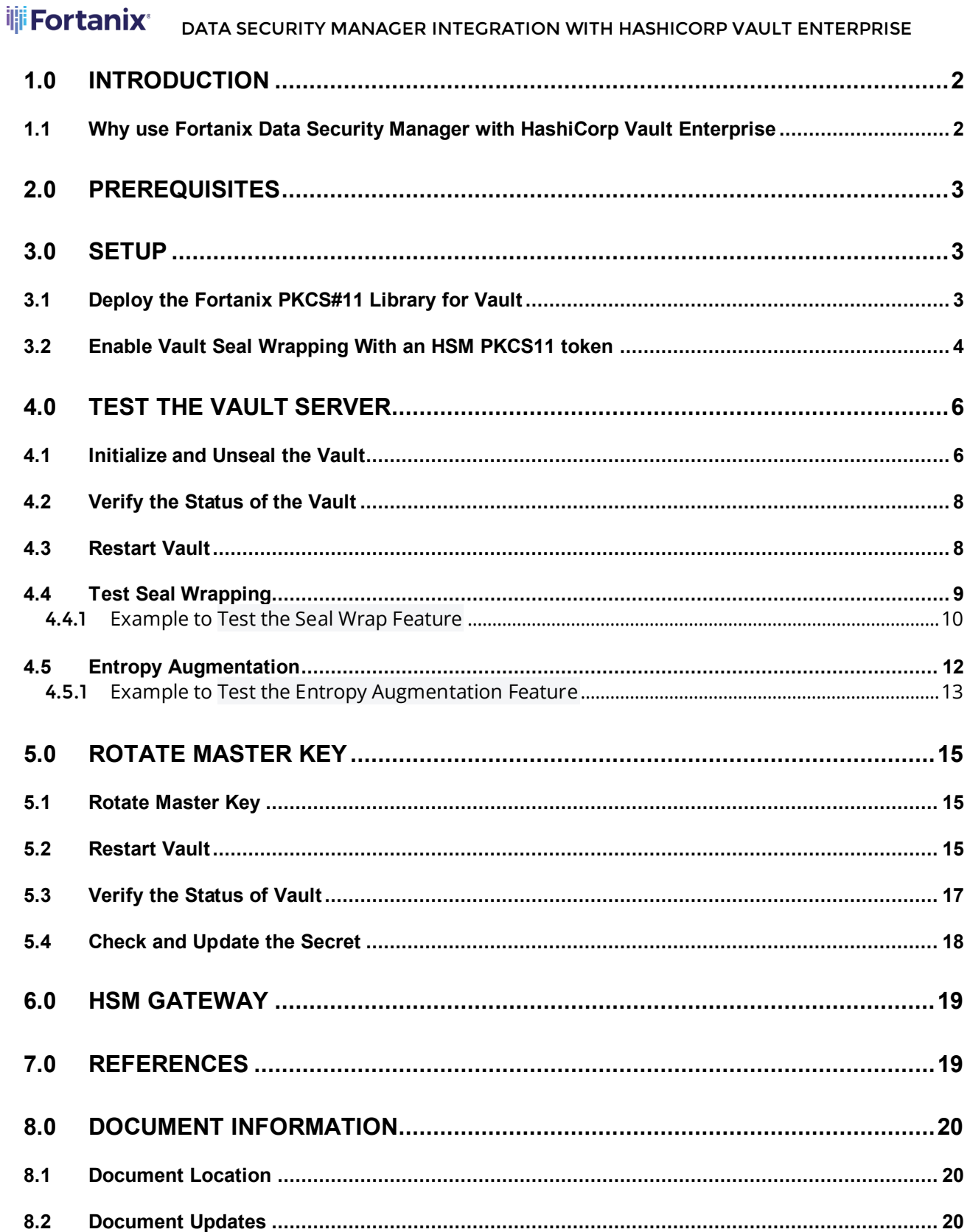

# <span id="page-2-0"></span>**1.0 INTRODUCTION**

This article describes how to integrate **Fortanix Data Security Manager (DSM) with HashiCorp Vault Enterprise** and secure it by protecting its master key through an additional HSM key. It also contains the information that a user requires to:

- Deploy the Fortanix PKCS#11 library for Vault
- Enable Vault seal wrapping with an Hardware Security Module (HSM) PKCS11 token
- Test the Vault server
- Rotate the Vault master key

# <span id="page-2-1"></span>**1.1 WHY USE FORTANIX DATA SECURITY MANAGER WITH HASHICORP VAULT ENTERPRISE**

The Fortanix DSM with HashiCorp Vault Enterprise integration greatly simplifies the Vault administration. It is a must-have for any HashiCorp Vault Enterprise deployment within an organization storing its sensitive information inside Vault.

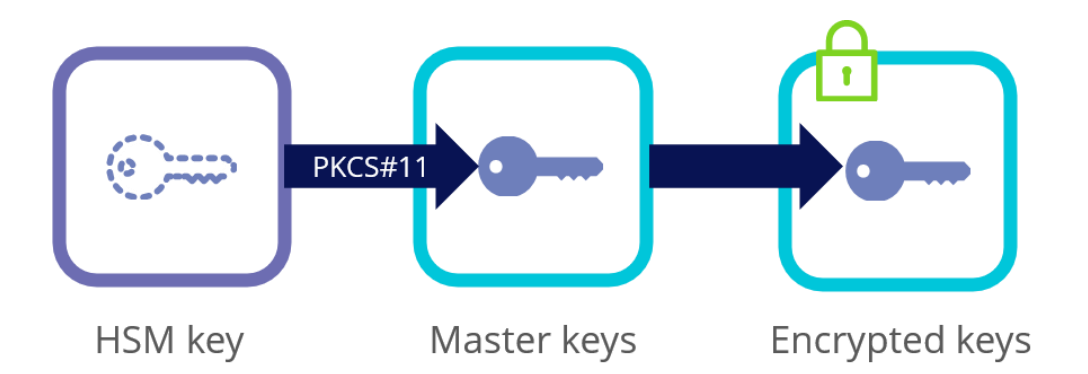

**FIGURE 1: FORTANIX DSM SOLUTION FOR HASHICORP VAULT**

In summary, Fortanix **Data Security Manager** can harden and secure HashiCorp Vault by:

- **1. Master Key Wrapping**: The Vault master key is protected by transiting it through the Fortanix HSM for encryption rather than having it split into key shares.
- **2. Automatic Unsealing**: Vault stores its encrypted master key in storage, allowing for automatic unsealing, which is decrypted only through authorized HSM access.
- **3. Seal Wrapping:** This provides **FIPS 140-2 Level 2** secret storage conforming functionality for Critical Security Parameters. Note, that the Fortanix **Data Security Manager** itself is classified by **NIST** as a **FIPS 140-2 Level 3** HSM.
- **4. Entropy Augmentation:** Vault Enterprise features a mechanism to sample entropy (or randomness for cryptographic operations) from external cryptographic modules through

the Seals interface. While the system entropy used by Vault is more than capable of operating in most threat models, there are some situations where additional entropy from hardware-based random number generators are desirable.

Fortanix DSM can harden existing as well as new HashiCorp Vault Enterprise deployments regardless of their current seal configuration.

#### <span id="page-3-0"></span>**2.0 PREREQUISITES**

- HashiCorp Vault Enterprise HSM
- Fortanix **Data Security Manager**
- Network route between Vault Enterprise and Fortanix DSM

#### <span id="page-3-2"></span><span id="page-3-1"></span>**3.0 SETUP**

## **3.1 DEPLOY THE FORTANIX PKCS#11 LIBRARY FOR VAULT**

1. Install the PKCS#11 library by following the instructions provided in the following URL:

<https://support.fortanix.com/hc/en-us/articles/360016160451-Clients-PKCS-11-Library>

★ **NOTE**: HashiCorp Vault Enterprise HSM is only supported on Linux.

2. Configure the Fortanix API endpoint using the following command:

export FORTANIX API ENDPOINT="https://sdkms.fortanix.com"

3. [**OPTIONAL**] - Configure extra variables to test the Fortanix library using the following commands:

```
export FORTANIX PKCS11 NUM SLOTS=5
export FORTANIX PKCS11 LOG LEVEL="debug"
```
4. [**OPTIONAL**] - Validate that the Fortanix PKCS#11 library is functional using the following commands:

```
$> pkcs11-tool --module /path/to/fortanix_pkcs11.so --show-info
 Cryptoki version 2.40
 Manufacturer Fortanix
 Library Fortanix PKCS#11 3.23.1408 (ver 3.23)
```

```
Using slot 0 with a present token (0x0)
```
## <span id="page-4-0"></span>**3.2 ENABLE VAULT SEAL WRAPPING WITH AN HSM PKCS11 TOKEN**

1. Create a Vault configuration file called cfg-vault-p11.hcl:

```
seal "pkcs11" {
  lib = "/opt/fortanix/pkcs11/fortanix pkcs11.so"
  slot = "0" pin = "<<FORTANIX_API_KEY>>"
   key_label = "Vault-Master-Key-RSA-OAEP-SHA256"
  mechanism = "0x0009"rsa oaep hash = "sha256"
  generate key = "true"
}
```
#### $\bigstar$ **NOTE**:

- Create an App in **Fortanix DSM** dedicated to the Vault Enterprise deployment.
- Use different Fortanix Apps corresponding to each Vault server, to streamline the audit reporting for later compliance.
- Specify the FORTANIX API KEY in the Vault config file shown above.
- Additional Vault configuration parameters are available at <https://www.vaultproject.io/docs/configuration/seal/pkcs11>
- Additional master key encryption mechanisms supported are:
	- o 0x0009 corresponds to CKM\_RSA\_PKCS\_OAEP
	- o 0x1087 corresponds to CKM\_AES\_GCM
	- $\circ$  0x1082 corresponds to CKM AES CBC This mode is not supported for Fortanix HSM Gateway.
- Vault creates non-exportable keys if **generate\_key="true"**. Otherwise, please create the Fortanix DSM and specify the correct key label with generate key="false".
- 2. Vault Enterprise is now ready for initialization and testing. Verify the log:

```
$> vault server -config=cfg-vault-p11.hcl
==> Vault server configuration:
      HSM PKCS#11 Version: 2.40
```

```
 HSM Library: Fortanix PKCS#11 3.23.1408
      HSM Library Version: 3.23
      HSM Manufacturer ID: Fortanix
                HSM Type: pkcs11
                      Cgo: enabled
              Go Version: go1.14.4
                  Listener 1: tcp (addr: "0.0.0.0:8200", cluster 
 address: "0.0.0.0:8201", max request duration: "1m30s",
 max request size: "33554432", tls: "disabled")
               Log Level: trace
                   Mlock: supported: true, enabled: false
         Recovery Mode: false
               Storage: file
               Version: Vault v1.6.0+ent.hsm
==> Vault server started! Log data will stream in below:
2020-07-30T13:17:15.405-0400 [INFO] proxy environment: http_proxy= 
https proxy= no proxy=
2020-07-30T13:17:16.988-0400 [INFO] core: stored unseal keys 
supported, attempting fetch
2020-07-30T13:17:16.988-0400 [WARN] failed to unseal core: 
error="stored unseal keys are supported, but none were found"
```
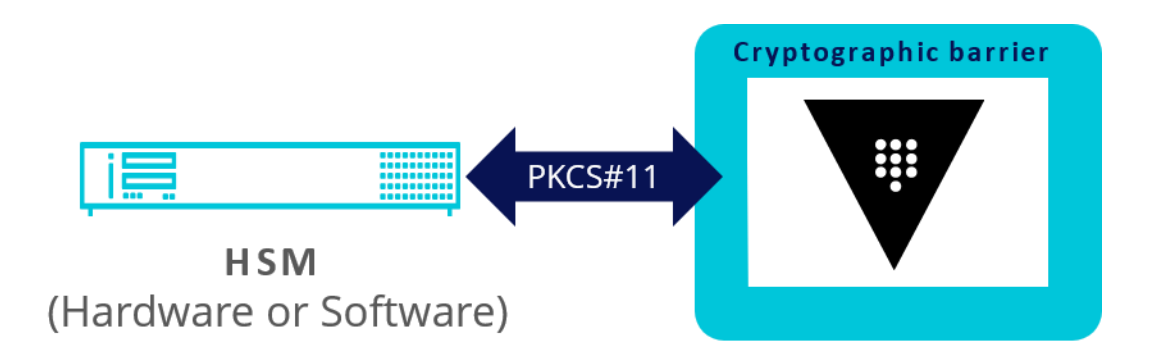

 **FIGURE 2: VAULT CONFIGURATION**

3. Verify the status of Vault using the following command:

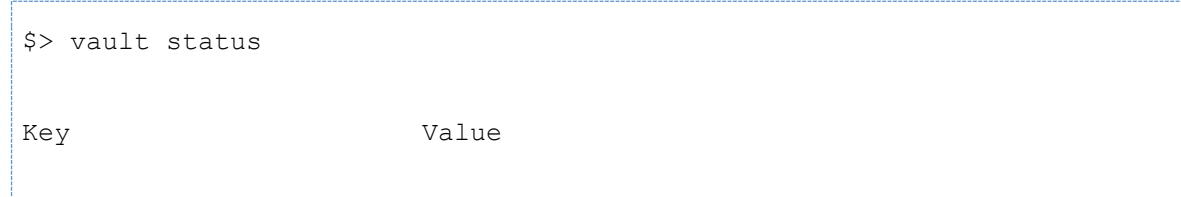

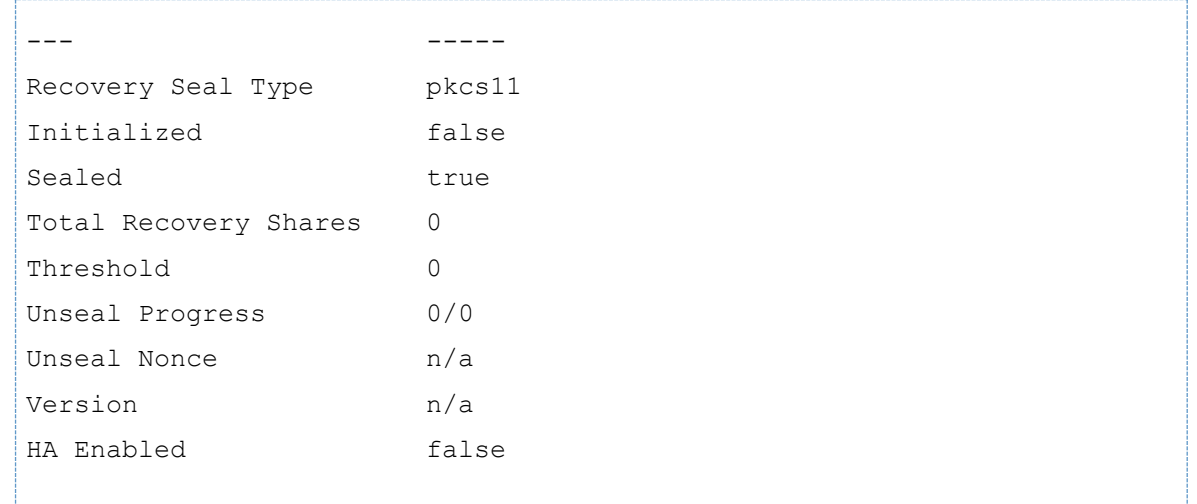

## <span id="page-6-0"></span>**4.0 TEST THE VAULT SERVER**

For Vault version 1.7.10 or below, without an Enterprise or a Trial License, when the Vault server is running, it terminates in 30 minutes. To continue testing, please restart the Vault server.

For Vault version 1.8 onwards, you need a valid license (or a trial license that is valid for 30 days) to test.

#### <span id="page-6-1"></span>**4.1 INITIALIZE AND UNSEAL THE VAULT**

With configuration done, Vault needs to be initialized and unsealed before use using the following command:

```
$> vault operator init -recovery-shares=3 -recovery-threshold=2
Recovery Key 1: /Ui9pazFsRI/ObpGAietRaakNiM8nj6s9SgCTDs2fVOT
Recovery Key 2: yJUsNBL4bjWeQidHIRJBE+tB+WObbTZTlzzIRN3AsfQ+
Recovery Key 3: URVrc2l7ZROFl3ePCotVceSHxrMGGSwwpAUyXlhxzWky
Initial Root Token: s.sb11N0r9HJrCyZHNrfb0YIti
Success! Vault is initialized
Recovery key initialized with 3 key shares and a key threshold of 2. 
Please securely distribute the key shares printed above.
```
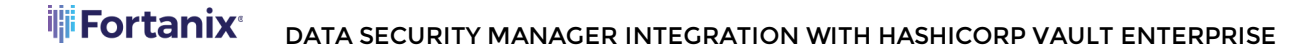

The previous step connects to Fortanix DSM and auto-unseals Vault by having the master key decrypted inside the HSM.

# **A** NOTE:

- If there are problems with the previous command, please ensure that Rsyslogd is enabled by verifying /var/log/syslog (Debian) or /var/log/messages (RHEL).
- Start the Vault server with additional debugging as follows:

```
$> FORTANIX_PKCS11_LOG_LEVEL=debug vault server -log-level=trace -
config=cfg-vault-p11.hcl
==> Vault server configuration:
      HSM PKCS#11 Version: 2.40
              HSM Library: Fortanix PKCS#11 3.23.1408
      HSM Library Version: 3.23
      HSM Manufacturer ID: Fortanix
                  HSM Type: pkcs11
                      Cgo: enabled
                Go Version: go1.14.4
                   Listener 1: tcp (addr: "0.0.0.0:8200", cluster 
 address: "0.0.0.0:8201", max_request_duration: "1m30s", 
 max_request_size: "33554432", tls: "disabled")
               Log Level: trace
                    Mlock: supported: true, enabled: false
           Recovery Mode: false
                 Storage: file
                 Version: Vault v1.6.0+ent.hsm
==> Vault server started! Log data will stream in below:
2020-07-30T13:17:15.405-0400 [INFO] proxy environment: http_proxy= 
https proxy= no proxy=
2020-07-30T13:17:15.408-0400 [TRACE] seal.pkcs11: pkcs11 mechanism 
selected: mechanism=0x1087 name=aes-gcm
2020-07-30T13:17:16.959-0400 [TRACE] seal.pkcs11: key successfully 
found
```

```
2020-07-30T13:17:16.975-0400 [WARN] no `api_addr` value specified in 
config or in VAULT API ADDR; falling back to detection if possible,
but this value should be manually set
2020-07-30T13:17:16.976-0400 [TRACE] core: activating sealwrap 
capability
2020-07-30T13:17:16.976-0400 [TRACE] core: initializing licensing
2020-07-30T13:17:16.982-0400 [DEBUG] storage.cache: creating LRU 
cache: size=0
2020-07-30T13:17:16.985-0400 [DEBUG] cluster listener addresses 
synthesized: cluster addresses=[0.0.0.0:8201]
2020-07-30T13:17:16.988-0400 [INFO] core: stored unseal keys 
supported, attempting fetch
2020-07-30T13:17:16.988-0400 [WARN] failed to unseal core: 
error="stored unseal keys are supported, but none were found"
```
In addition to the Vault server transcript, the Syslog or messages log should reveal more details pertaining to connection to the Fortanix DSM or other PKCS#11 errors, if any.

## <span id="page-8-0"></span>**4.2 VERIFY THE STATUS OF THE VAULT**

Verify the status of the vault using the following command:

```
$> vault status
Key Value
--- -----
Recovery Seal Type shamir
Initialized true
Sealed false
Total Recovery Shares 3
Threshold 2
Version 1.6.0+ent.hsm
Cluster Name vault-cluster-dfcace02
Cluster ID 0fe5ab51-ff92-fdb0-9c37-f739679554f8
HA Enabled false
```
#### <span id="page-8-1"></span>**4.3 RESTART VAULT**

Restart Vault and check the auto-unseal status before continuing using the following command:

```
$> vault login 
Token (will be hidden):
Success! You are now authenticated...
$> vault secrets enable kv -path=morekv
$> vault kv put morekv/hello foo=world
Success! Data written to: morekv/hello
$> vault kv get morekv/hello
== Data ==Key Value
--- -----
foo world
```
## <span id="page-9-0"></span>**4.4 TEST SEAL WRAPPING**

1. Apply the Enterprise license.

```
vault write sys/license text=<license>
```
 $|\star|$ **NOTE:** For FIPS 140-2 compliance, seal wrap requires FIPS 140-2 Certified HSM which is supported by Vault Enterprise.

For some values, seal wrapping is always enabled including the recovery key, any stored key shares, the master key, the keyring, and more. When working with the key/value secrets engine, you can enable seal wrap to wrap all data.

To compare seal wrapped data against unwrapped data, enable key/value v1 secrets engine at two different paths: kv-unwrapped and kv-seal-wrapped.

2. Enable k/v v1 without seal wrap at kv-unwrapped.

```
vault secrets enable -path=kv-unwrapped kv
```
3. Enable k/v v1 with seal wrap. To do so, use the '-seal-wrap' flag when you enable the KV workflow.

vault secrets enable -path=kv-seal-wrapped -seal-wrap kv

4. List the enabled secrets engines with details.

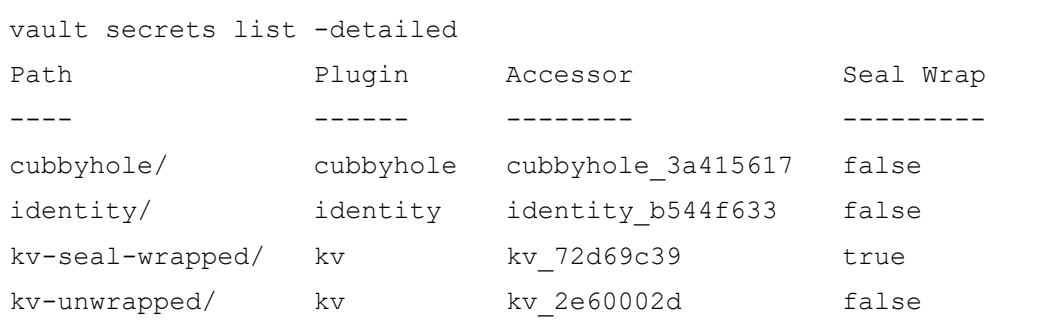

**NOTE:** Notice that the Seal Wrap parameter value is true for kv-seal-wrapped.

#### <span id="page-10-0"></span>**4.4.1 EXAMPLE TO TEST THE SEAL WRAP FEATURE**

1. Write a secret at kv-unwrapped/unwrapped for testing.

```
vault kv put kv-unwrapped/unwrapped password="my-long-
password"
```
2. Read the path to verify.

```
vault kv get kv-unwrapped/unwrapped
====== Data ======
Key Value
--- -----
password my-long-password
```
3. Write the same secret at kv-seal-wrapped/wrapped for testing.

```
vault kv put kv-seal-wrapped/wrapped password="my-long-
password"
```
4. Read the path to verify.

```
vault kv get kv-seal-wrapped/wrapped
====== Data ======
Key Value
--- -----
```
password my-long-password

Using a valid token, you can write and read secrets the same way regardless of the seal wrap.

**NOTE**: Remember that the Vault server was configured to use the local file system (/tmp/vault) as its storage backend in this example.

5. SSH into the machine where the Vault server is running and check the stored values in the /tmp/vault directory.

cd /tmp/vault/logical

- 6. Under the /tmp/vault/logical directory, there are two sub-directories. One maps to kv-unwrapped/ and other maps to kv-seal-wrapped/ although you cannot tell by the folder names.
- 7. View the secret at rest. One of the directories maps to  $kv$ -unwrapped/unwrapped.

cd 2da357cd-55f2-7eed-c46e-c477b70bed18

8. View its content. The password value is encrypted.

```
cat unwrapped
{"Value":"AAAAAQICk547prhuhMiBXLq2lx8ZkMpSB3p+GKHAwuMhKrZGS
eqsFevMS6YoqTVlbvpU9B4zWPZ2HA
SeNZ3YMw=="}
```
9. Another directory maps to kv-seal-wrapped/wrapped.

```
cd ../5bcea44d-28a3-87af-393b-c6d398fe41d8
```
10. View its content. The password value is encrypted.

```
cat _wrapped
{"Value":"ClBAg9oN7zBBaDBZcsilDAyGkL7soPe7vBA5+ADADuyzo8GuH
ZHb9UFN2nF1h0OpKEgCIkG3JNHcXt
```
tZqCi6szcuNBgF3pwhWGwB4FREM3b5CRIQYK7239Q92gRGrcBBeZD6ghogE tSBDmZJBahk7n4lIYF3X4iBqmwZgH Vo4lzWur7rzncgASofCIIhENEEGghoc21fZGVtbyINaHNtX2htYWNfZGVtb  $3M = "$ }

**NOTE**: Secrets are encrypted regardless; however, the seal-wrapped value is significantly longer despite the fact that both values are the same,  $my\text{-long-}$ password.

Looking closely at the values in the last two outputs, you will see a slight difference.

- The first output shows the truncated secret encrypted with Vault's encryption key which is a standard across anything that passes Vault's barrier and is stored in its storage backend.
- In the second output, the value looks different, as expected. This is because Vault has applied a Seal Wrap to it, which means that it was both encrypted by Vault and encrypted by the HSM before being stored in Vault's storage backend.

#### <span id="page-12-0"></span>**4.5 ENTROPY AUGMENTATION**

1. Apply the Enterprise license.

```
vault write sys/license text=<license>
```
2. Entropy augmentation is disabled by default. To enable entropy augmentation, Vault's configuration file must include a properly configured entropy and seal stanza for a supported seal type. For example:

```
seal "pkcs11" {
     ...
}
entropy "seal" {
     mode = "augmentation"
}
```
3. Enable Entropy Augmentation.

To leverage the external entropy source, set the external entropy access parameter to true when you enable a secrets engine or auth method.

In this step, you are going to enable an external entropy source on a transit secrets engine. Execute the following command to enable transit secrets engine with external entropy source using the -external-entropy-access flag.

```
vault secrets enable -external-entropy-access transit
```
4. List the enabled secrets engines with -detailed flag.

```
vault secrets list -detailed
Path Plugin Accessor External Entropy Access
---- ------ -------- ----------------------- 
cubbyhole/ cubbyhole cubbyhole_b8e95763 false 
identity/ identity identity b629a5f8 false
sys/ system system 45f38555 false
transit/ transit transit b93cf7a7 true
```
**NOTE:** Notice that the External Entropy Access is set to true for transit/.

<span id="page-13-0"></span>**4.5.1 EXAMPLE TO TEST THE ENTROPY AUGMENTATION FEATURE**

You can start using the transit secrets engine to encrypt your sensitive data which leverages the HSM as its external entropy source. Regardless, the user experience remains the same as before.

1. Create a new encryption key named, "orders".

```
vault write -f transit/keys/orders
Success! Data written to: transit/keys/orders
```
2. Send a base64-encoded string to be encrypted by Vault.

```
vault write transit/encrypt/orders plaintext=$(base64 <<< "4111 
1111 1111 1111")
Key Value
--- -----
ciphertext vault:v1:4oQdMopYk805wCww5t+5mwn6hmTy1FvfMiGHfsftc8lxD
            4YdkgW3RZUNymISzhCE
key_version 1
```
3. Now, test to verify that you can decrypt.

```
/vault write transit/decrypt/orders 
ciphertext="vault:v1:4oQdMopYk805wCww5t+5mwn6hmTy1FvfMiGHfs
ftc8lxD4YdkgW3RZUNymISzhCE"
Key Value
--- -----
```
plaintext NDExMSAxMTExIDExMTEgMTExMQo=

4. Decode to get the original data.

```
base64 --decode <<< NDExMSAxMTExIDExMTEgMTExMQo=
4111 1111 1111 1111
```
 $|\star|$ **NOTE**: When the external entropy access is enabled, connectivity to the HSM is required. If the HSM becomes unreachable for any reason, the transit secrets engine will fail to generate new keys or rotate the existing keys.

```
Error writing data to transit/encrypt/orders: Error making API 
request.
URL: PUT http://127.0.0.1:8200/v1/transit/encrypt/orders
Code: 400. Errors:
* error performing token check: failed to read entry: error 
initializing session
for decryption: error logging in to HSM: pkcs11: 0xE0: 
CKR_TOKEN_NOT_PRESENT
```
## <span id="page-15-0"></span>**5.0 ROTATE MASTER KEY**

For existing **Vault** Enterprise deployments where the Vault server is running with PKCS#11 auto-unseal with another HSM vendor's PKCS#11 library, this section may be useful to migrate to the Fortanix **HSM Gateway**.

In addition, this section is also relevant to new or existing HashiCorp Vault deployments, wherein the master key needs to be rotated simply inside the Fortanix **DSM**.

#### <span id="page-15-1"></span>**5.1 ROTATE MASTER KEY**

With configuration and end-to-end testing complete, Vault can have its master key rotated by specifying a default key that is used as a fallback.

- 1. Shut down the Vault server.
- 2. Update the Vault configuration file called cfg-vault-p11.hcl using the following command:

```
seal "pkcs11" {
 lib = "/opt/fortanix/pkcs11/fortanix_pkcs11.so"
 slot = "0"pin = "<<FORTANIX_API_KEY>>"
 key_label = "New-Vault-Master-Key-RSA-OAEP-SHA256"
 default key label = "Vault-Master-Key-RSA-OAEP-SHA256"
 mechanism = "0x0009"rsa_oaep_hash = "sha256"
 generate key = "true"}
```
In this example:

- Vault-Master-Key-RSA-OAEP-SHA256 is the existing key.
- New-Vault-Master-Key-RSA-OAEP-SHA256 is the new key.

#### <span id="page-15-2"></span>**5.2 RESTART VAULT**

Restart vault using the following command:

```
$> vault server -config=cfg-vault-p11.hcl
==> Vault server configuration:
      HSM PKCS#11 Version: 2.40
```

```
 HSM Library: Fortanix PKCS#11 3.23.1408
      HSM Library Version: 3.23
      HSM Manufacturer ID: Fortanix
                 HSM Type: pkcs11
                      Cgo: enabled
               Go Version: go1.14.4
                   Listener 1: tcp (addr: "0.0.0.0:8200", cluster 
 address: "0.0.0.0:8201", max request duration: "1m30s",
 max request size: "33554432", tls: "disabled")
                Log Level: trace
                    Mlock: supported: true, enabled: false
            Recovery Mode: false
                  Storage: file
                  Version: Vault v1.6.0+ent.hsm
==> Vault server started! Log data will stream in below:
2020-07-30T14:23:55.605-0400 [INFO] proxy environment: http_proxy= 
https proxy= no proxy=
2020-07-30T14:23:57.414-0400 [WARN] no `api_addr` value specified in 
config or in VAULT API ADDR; falling back to detection if possible,
but this value should be manually set
2020-07-30T14:23:57.447-0400 [INFO] core: stored unseal keys 
supported, attempting fetch
2020-07-30T14:24:00.524-0400 [INFO] core.cluster-listener.tcp: 
starting listener: listener address=0.0.0.0:8201
2020-07-30T14:24:00.526-0400 [INFO] core.cluster-listener: serving 
cluster requests: cluster_listen_address=[::]:8201
2020-07-30T14:24:00.527-0400 [INFO] core: post-unseal setup starting
2020-07-30T14:24:08.122-0400 [INFO] core: loaded wrapping token key
2020-07-30T14:24:08.123-0400 [INFO] core: successfully setup plugin 
catalog: plugin-directory=
2020-07-30T14:24:08.128-0400 [INFO] core: successfully mounted 
backend: type=system path=sys/
2020-07-30T14:24:08.129-0400 [INFO] core: successfully mounted 
backend: type=identity path=identity/
2020-07-30T14:24:08.130-0400 [INFO] core: successfully mounted 
backend: type=kv path=morekv/
```

```
2020-07-30T14:24:08.130-0400 [INFO] core: successfully mounted 
backend: type=cubbyhole path=cubbyhole/
2020-07-30T14:24:08.156-0400 [INFO] core: successfully enabled 
credential backend: type=token path=token/
2020-07-30T14:24:08.158-0400 [INFO] core: restoring leases
2020-07-30T14:24:08.158-0400 [INFO] rollback: starting rollback 
manager
2020-07-30T14:24:08.161-0400 [INFO] expiration: lease restore 
complete
2020-07-30T14:24:08.161-0400 [INFO] identity: entities restored
2020-07-30T14:24:08.162-0400 [INFO] identity: groups restored
2020-07-30T14:24:08.162-0400 [INFO] mfa: configurations restored
2020-07-30T14:24:08.170-0400 [INFO] core: stopping replication
2020-07-30T14:24:08.170-0400 [INFO] core: closed sync connection
2020-07-30T14:24:08.171-0400 [INFO] core: replication stopped
2020-07-30T14:24:08.171-0400 [INFO] core: setting up replication
2020-07-30T14:24:08.172-0400 [INFO] core: replicated cluster 
information not found or disabled, not activating client
2020-07-30T14:24:08.172-0400 [INFO] core: replication setup finished
2020-07-30T14:24:09.830-0400 [INFO] core.autoseal: upgrading 
recovery key
2020-07-30T14:24:13.799-0400 [INFO] core.autoseal: upgrading stored 
keys
2020-07-30T14:24:17.223-0400 [INFO] core: usage gauge collection is 
disabled
2020-07-30T14:24:17.225-0400 [INFO] core: post-unseal setup complete
2020-07-30T14:24:17.226-0400 [INFO] core: vault is unsealed
2020-07-30T14:24:17.226-0400 [INFO] core: unsealed with stored keys: 
stored keys used=1
```
#### <span id="page-17-0"></span>**5.3 VERIFY THE STATUS OF VAULT**

Verify the status of vault using the following command:

```
$> vault status
Key Value
--- -----
Recovery Seal Type shamir
```
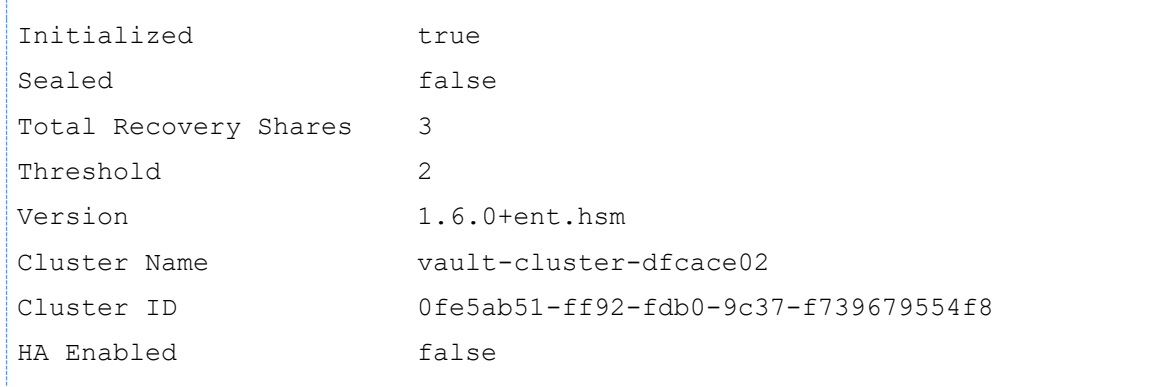

# <span id="page-18-0"></span>**5.4 CHECK AND UPDATE THE SECRET**

Check the secret and update it using the following command:

```
$> vault login 
Token (will be hidden):
Success! You are now authenticated...
$> vault kv put morekv/hello foo=new-world
Success! Data written to: morekv/hello
$> vault kv get morekv/hello
=== Data ===
Key Value
--- -----
foo new-world
```
#### <span id="page-19-0"></span>**6.0 HSM GATEWAY**

Notes on testing HashiCorp Vault Enterprise with an existing HSM from Thales, Entrust or Gemalto:

- Ensure in Fortanix DSM that a HSM-enabled Group is successfully connected to a Fortanix HSM Gateway.
- Use an appropriate **FORTANIX\_API\_KEY** corresponding to the external HSM-enabled Group.
- Check the HSM for a list of cryptographic mechanisms supported. Some HSMs have disabled certain mechanisms like **CKM\_AES\_GCM**.
- Fortanix HSM Gateway with Fortanix DSM has been successfully tested with a Vault Enterprise master **CKM\_RSA\_PKCS\_OAEP**.

# <span id="page-19-1"></span>**7.0 REFERENCES**

- <https://support.fortanix.com/hc/en-us/articles/360018312391-PKCS-11>
- <https://www.vaultproject.io/docs/enterprise/hsm>
- <https://www.vaultproject.io/docs/configuration/seal/pkcs11>
- <https://learn.hashicorp.com/vault/operations/ops-seal-wrap>
- <https://learn.hashicorp.com/vault/getting-started/first-secret>

## <span id="page-20-1"></span><span id="page-20-0"></span>**8.0 DOCUMENT INFORMATION**

#### **8.1 DOCUMENT LOCATION**

The latest published version of this document is located at the URL:

[https://support.fortanix.com/hc/en-us/articles/360046779472-Using-Fortanix-Data-Security-](https://support.fortanix.com/hc/en-us/articles/360046779472-Using-Fortanix-Data-Security-Manager-with-HashiCorp-Vault-Enterprise)[Manager-with-HashiCorp-Vault-Enterprise](https://support.fortanix.com/hc/en-us/articles/360046779472-Using-Fortanix-Data-Security-Manager-with-HashiCorp-Vault-Enterprise)

#### <span id="page-20-2"></span>**8.2 DOCUMENT UPDATES**

This document will typically be updated on a periodic review and update cycle.

For any urgent document updates, please send an email to: [support@fortanix.com](mailto:support@fortanix.com)

© 2016 – 2023 Fortanix, Inc. All Rights Reserved.

Fortanix® and the Fortanix logo are registered trademarks or trade names of Fortanix, Inc. All other trademarks are the property of their respective owners.

**NOTICE**: **Vault**, **Vault Enterprise**, **HashiCorp Vault** are registered trademarks and/or products of **HashiCorp, Inc**. This document was produced by Fortanix, Inc. (Fortanix) and contains information which is proprietary and confidential to Fortanix. The document contains information that may be protected by patents, copyrights, and/or other IP laws. If you are not the intended recipient of this material, please destroy this document and inform [info@fortanix.com](mailto:info@fortanix.com) immediately.